## **GRR Rapid Response** Practical IR with GRR OSDF 2013

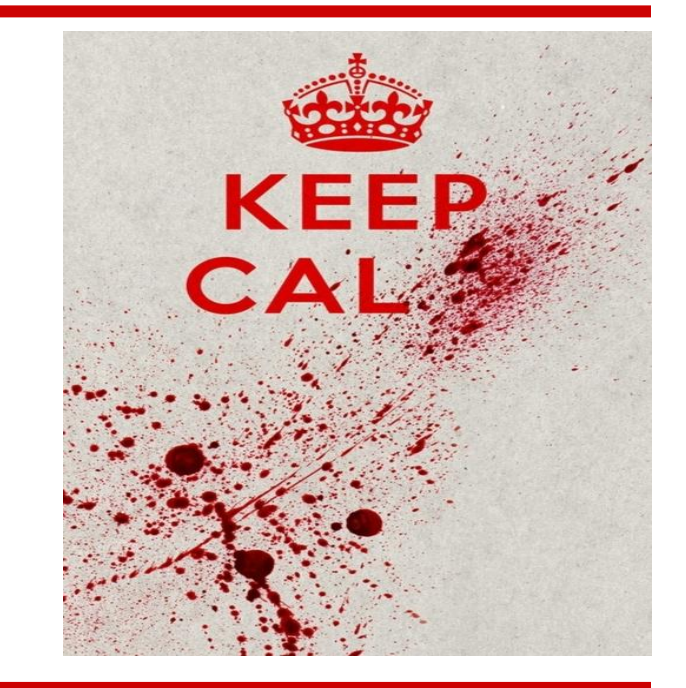

Darren Bilby, Joachim Metz - Google

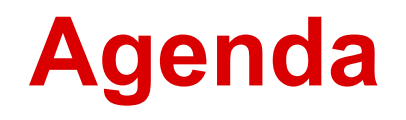

Presentation: GRR Architecture Exercise 1: Installation and doing something useful Presentation: How flows work Presentation: Customization Exercise 2: Client Customization Break - 15 Minutes

Presentation: VFS and Pathspecs Presentation: Audit controls Exercise 3: Using the Console

Presentation: Hunting Break 15 Minutes

Presentation: Getting data out of GRR Exercise 4: Running a Hunt

Presentation: Artifacts Exercise 5 Artifacts

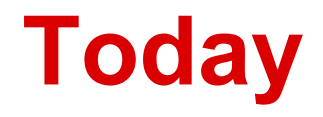

Extra instructions at:

<https://code.google.com/p/grr/wiki/OSDFWorkshopInfo2013>

Ask any question you want

Instructors:

Darren Bilby - Google

Joachim Metz - Google

### **What is GRR?**

<https://code.google.com/p/grr/wiki/ProjectFAQ>

- Built, maintained, used by Google…. and others
- GRR Rapid Response (no Google)
- Long term support
- Prioritized for IR capabilities but used for other things
- Built by engineers for engineers

### **Architecture**

- Client
- Frontend Server
- Admin UI
- Worker, Enroller
- Console

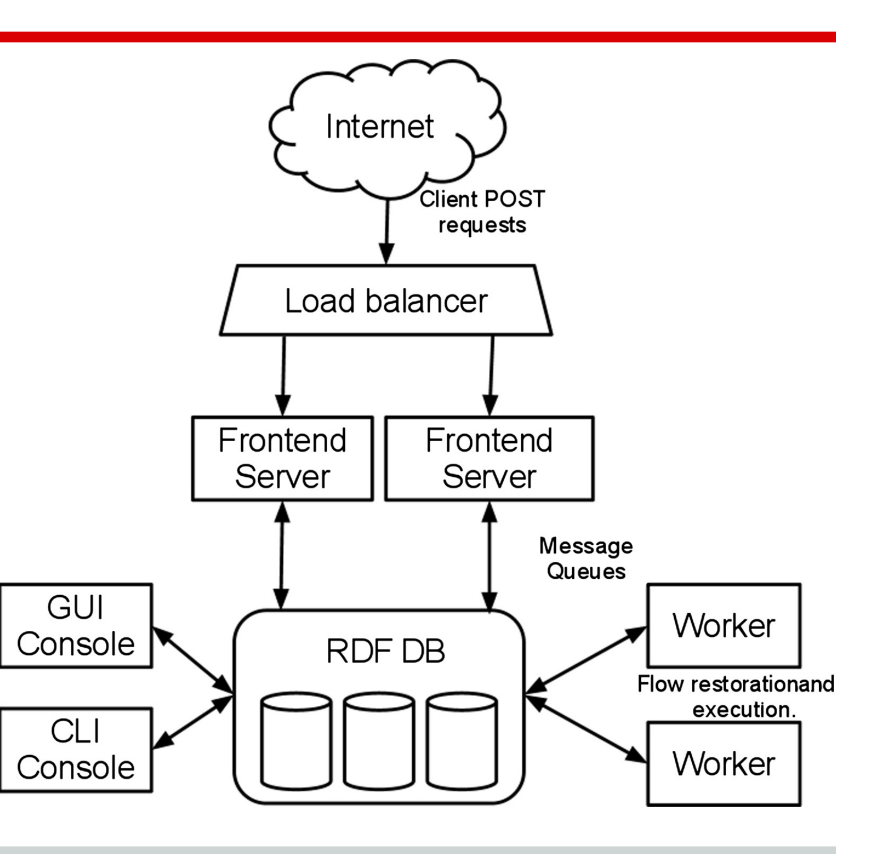

### **Exercise 0**

- Install the server as per:
	- <https://code.google.com/p/grr/wiki/GettingStarted>
- Check the user manual for downloading clients
	- [http://grr.googlecode.com/git/docs/user\\_manual.](http://grr.googlecode.com/git/docs/user_manual.html#_downloading_agents) html# downloading agents

### **Communications**

- Client polls the server for work
- Defaults to once every 10 minutes
- Client backs off
- Messages are protobufs
- Signed and encrypted end to end
- Unique key-pair generated at enrolment time

### **Client**

- Python code compiled with pyinstaller
- Single directory
- Logging to syslog, event log, file
- Windows zip installer
- Linux deb/rpm
- OSX pkg file
- Resource constraints

#### **Datastore**

- Built on Mongodb
- Can also run on Mysql
- Abstraction makes replacing it easy

- Built on AFF4
	- $\circ$  Every object has a URN, and some attributes

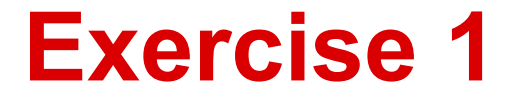

#### Do something useful With GRR

Instructions at:

https://code.google.com/p/grr/wiki/OSDFWorkshopInfo2013

### **Life of a Flow**

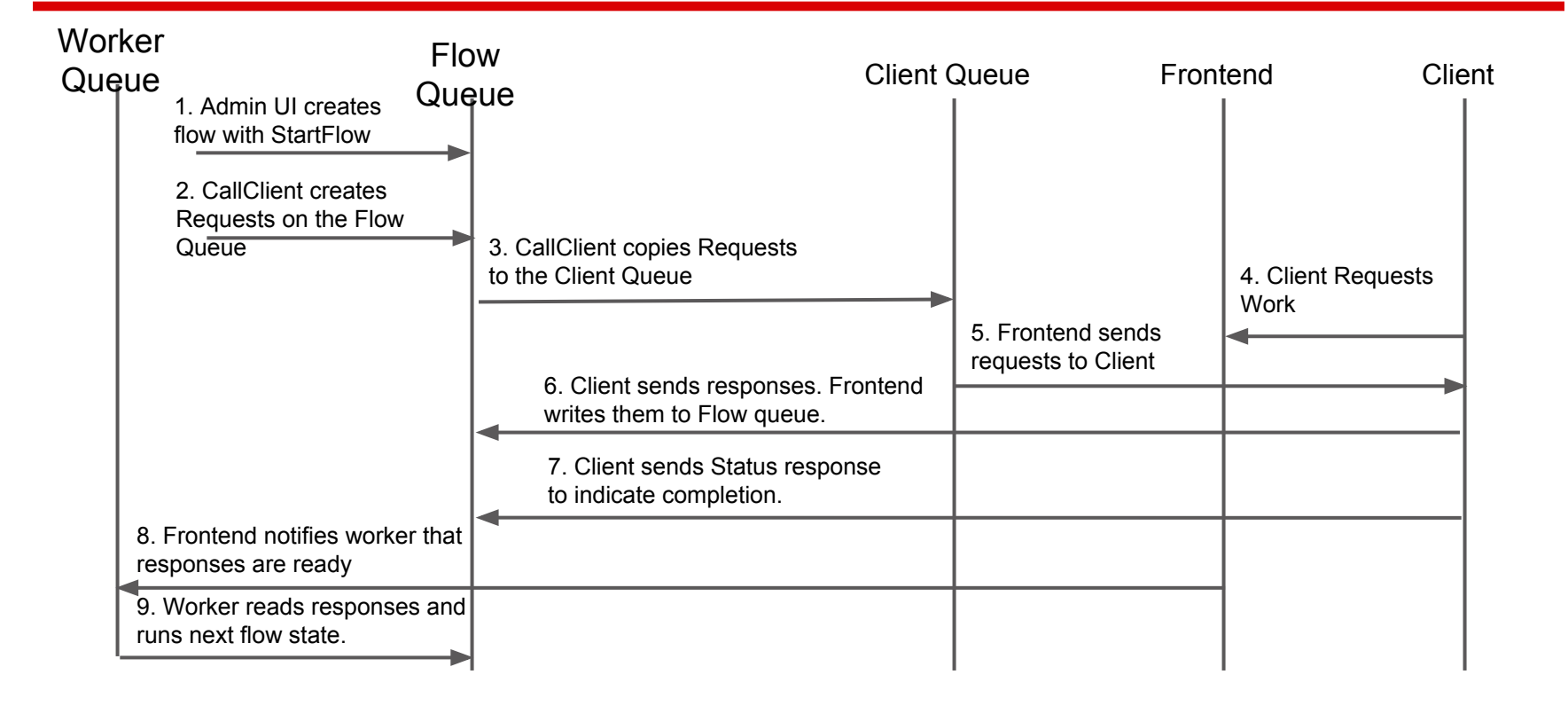

### **Life of a Flow**

#### Step1: Flow created

- 1. StartFlow run, Start state is executed
- 2. Create the flow object  $aff4: /C$ . 0000000000001/flows/W:B1C77B76
- 3. Create requests in the flow
- 4. Copy requests to the Client Queue  $aff4:$  /C. 0000000000001/tasks

Grep Memory <https://code.google.com/p/grr/source/browse/lib/flows/general/memory.py#462>

GRR Admin Console

**Cron Job Viewer Hunt Manager Show Statistics Start Global Flows** Advanced  $\blacktriangledown$ **CONFIGURATION Manage Binaries Settings** 

 $\times$ 

 $C$  ec2-23-22-120-105.compute-1.amazonaws.com:8000/#aff4\_path=aff4%3A%2FC.8ce383738bc72bde%2Fanalysis%2Fgrep%2Fadmin-1383440191.02&c=C.8ce383738bc72bde&main=1@  $\frac{1}{\sqrt{2}}$  =  $\leftarrow$   $\rightarrow$ 

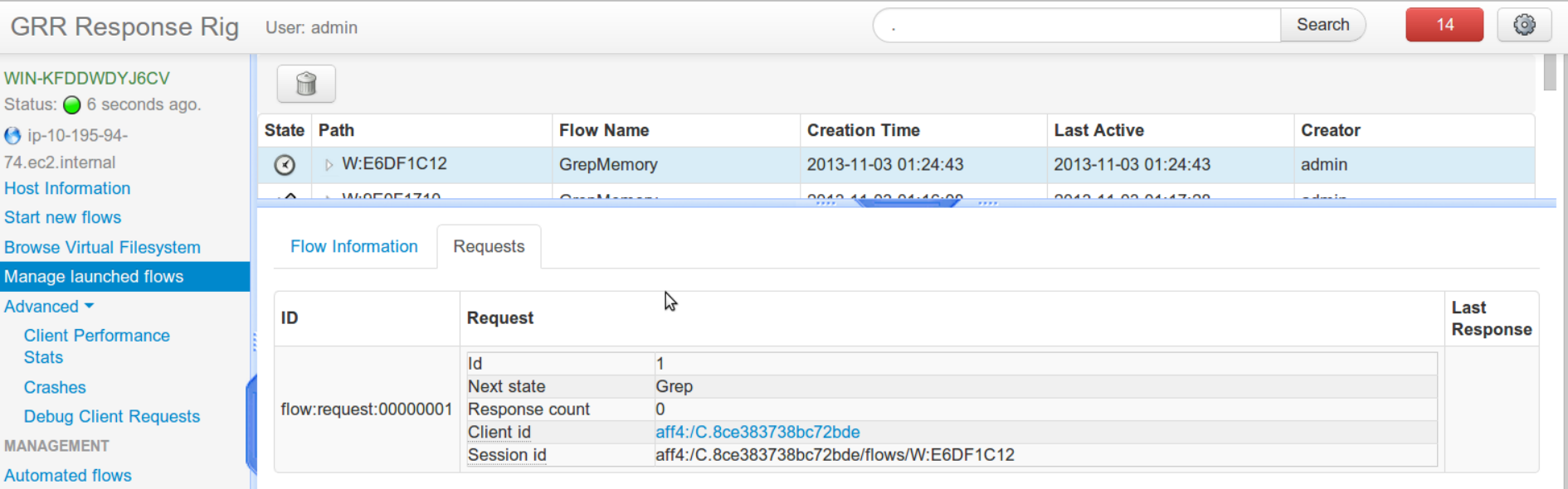

**Read** 

**GRR Admin Console**  $\pmb{\times}$  $C$  2-23-22-120-105.compute-1.amazonaws.com:8000/#aff4\_path=aff4%3A%2FC.8ce383738bc72bde%2Fanalysis%2Fgrep%2Fadmin-1383440191.02&c=C.8ce383738bc72bde&main=l  $\odot \sqrt[3]{\bullet}$  $\leftarrow$ € **GRR Response Rig** Search  $14$ User: admin **Due** Status ID **Flow Client Action** WIN-KFDDWDYJ6CV Status: ● 36 seconds ago.  $\odot$ 15821113764923517006 2013-11-03 01:24:43 aff4:/C.8ce383738bc72bde/flows/W:E6DF1C12/W:DF7C5538 GetMemoryInformation **3** ip-10-195-94-74.ec2.internal **Host Information** Start new flows **Browse Virtual Filesystem** Manage launched flows Advanced  $\blacktriangledown$ Request **Responses Client Performance** مع **Stats** Crashes Request 15821113764923517006 **Debug Client Requests MANAGEMENT Task Automated flows** Session id aff4:/C.8ce383738bc72bde/flows/W:E6DF1C12/W:DF7C5538 Cron Job Viewer Request id GetMemoryInformation **Name Hunt Manager** Pathtype **MEMORY Show Statistics Args** Path **II.** \pmem **Start Global Flows MEDIUM PRIORITY** Priority Args rdf name PathSpec Advanced  $\blacktriangledown$ **Task id** 15821113764923517006 **CONFIGURATION** aff4:/C.8ce383738bc72bde/tasks Queue **Manage Binaries** Eta 1383441883968340 **Settings** 

### **Life of a Flow**

#### Step 2: Client picks up requests

- 1. Client requests are marked leased for 10 minutes
- 2. Client sends multiple responses back using **SendReply**
- 3. Frontend writes responses to the flow state  $aff4:/C$ . 0000000000001/flows/W:B1C77B76/state
- 4. Client sends a final Status reply
- 5. Frontend sees the Status and tells the worker to process the Flow by writing to queue  $aff4:/W$
- 6. Cleans out requests

C | ec2-23-22-120-105.compute-1.amazonaws.com:8000/#aff4\_path=aff4%3A%2FC.8ce383738bc72bde%2Fanalysis%2Fgrep%2Fadmin-1383440191.02&c=C.8ce383738bc72bde&main=l @ ☆ ■ ≡  $\leftarrow$   $\rightarrow$ 

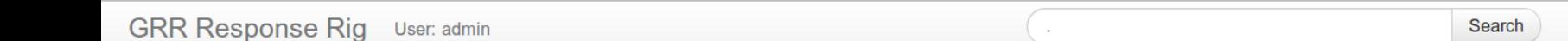

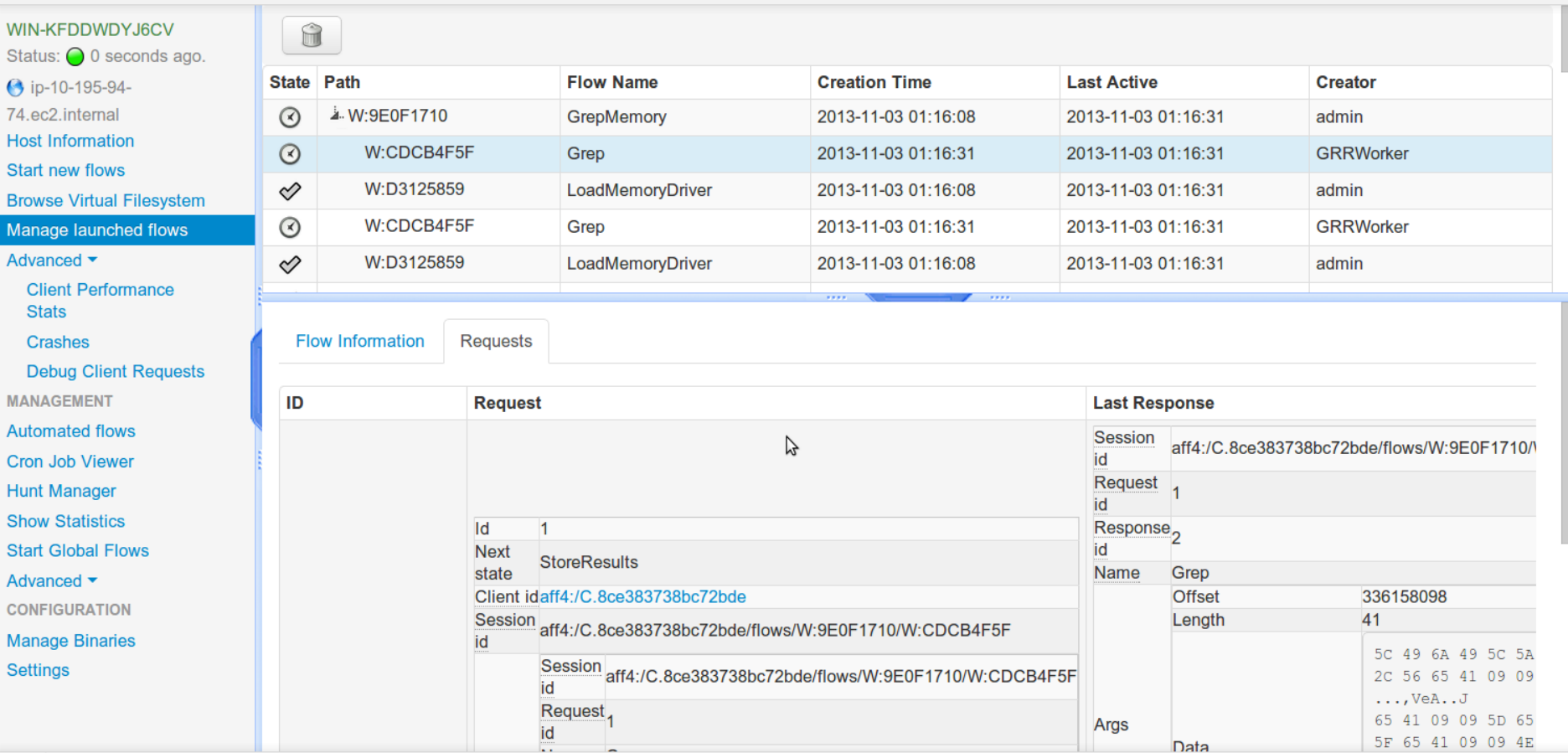

**Read** 

 $\odot$ 

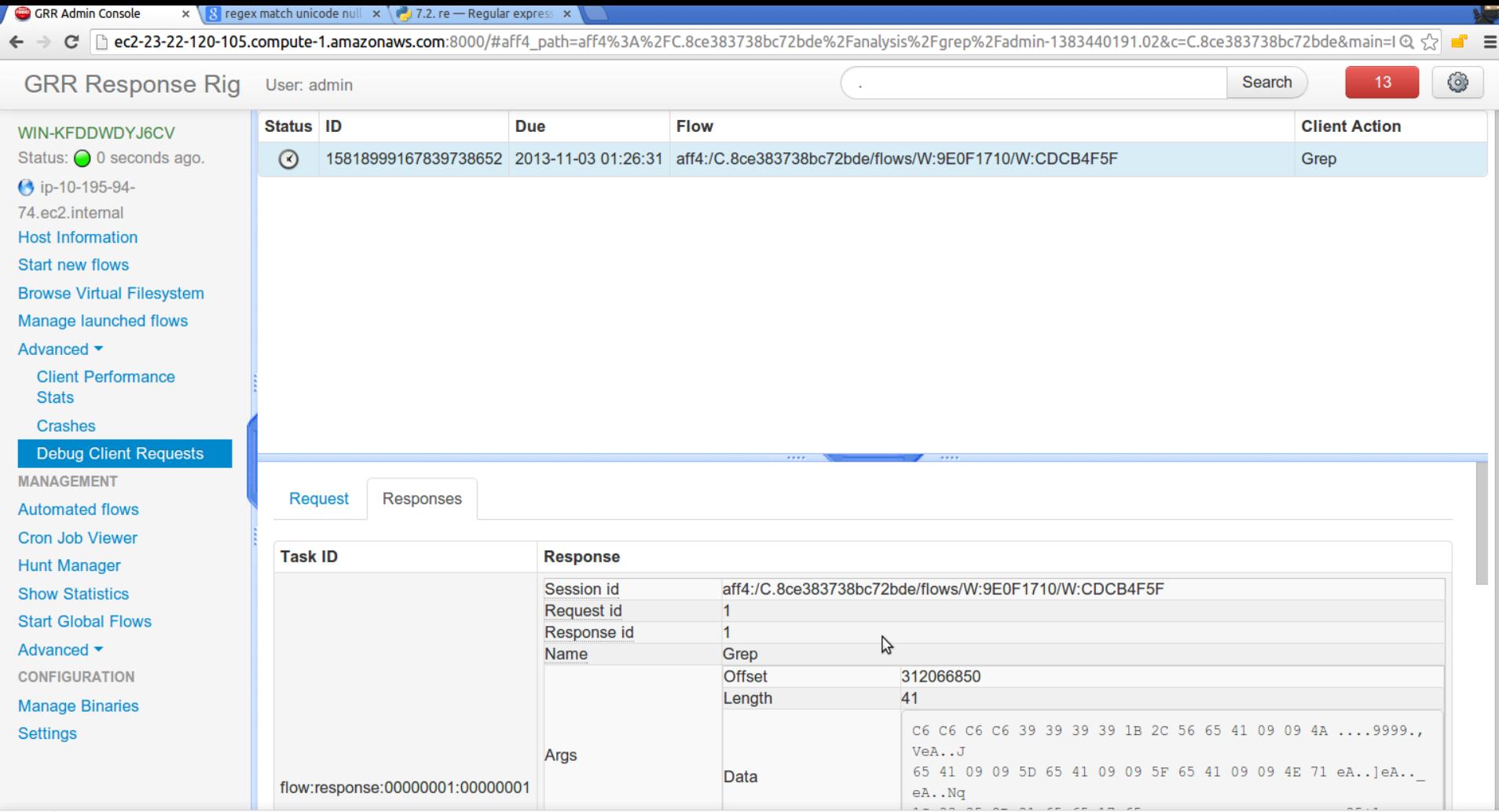

Report a problem Help

### **Life of a Flow**

#### Step 3: Worker processes responses

- 1. Once notified, a worker picks up requests
- 2. Checks for Status message and ensures all responses are complete
- 3. Worker loads the flow and executes the next state with the responses returned

```
@flow.StateHandler()
  def Done(self, responses):
```
### **Flow Summary**

- Basic building blocks that can be chained together to do more complex tasks
- Completely asynchronous

# **Client Customization**

### **Customization**

- GRR is open source
- Attackers will end up knowing to look for it

Goal:

*"The attacker has the same problem as us. They land on a machine, and have to find the response agent… just like we have to find the malware."*

### **Customization**

#### Building Clients

- 1. Use existing template and repack
	- registry keys, service names, logs
- 2. Install dependencies, build from source
	- Absolutely anything

### **GRR Configuration System**

#### ● 3 Levels

- Default values in code
- Master config file /etc/grr/grr\_server.yaml
- Overrides Config.writeback /etc/grr/server.local.yaml
- Overrides in --secondary\_config

● Handles multiple "Contexts"

### **GRR Client Configuration**

How your config gets added to the client:

- 1. Apply the correct context to the server config
- 2. Extract the relevant variables for the client
- 3. Write the client config yaml file
- 4. Inject it into the template

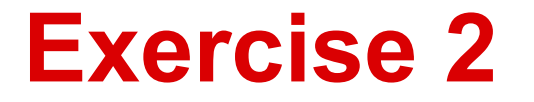

#### Exercise 2: Client Customization

- Edit the config to build a client with a different name
- Repack the new client and install it

### **VFS and Pathspecs**

- Virtual filesystem
	- OS
	- TSK
	- Registry
	- Derived files
- AFF4 Namespace and System Namespace
- Mappings between are Pathspecs

### **Pathspecs**

- aff4:/C12345/fs/os/C:
- Literal vs Case Insensitive
- Handles recursion

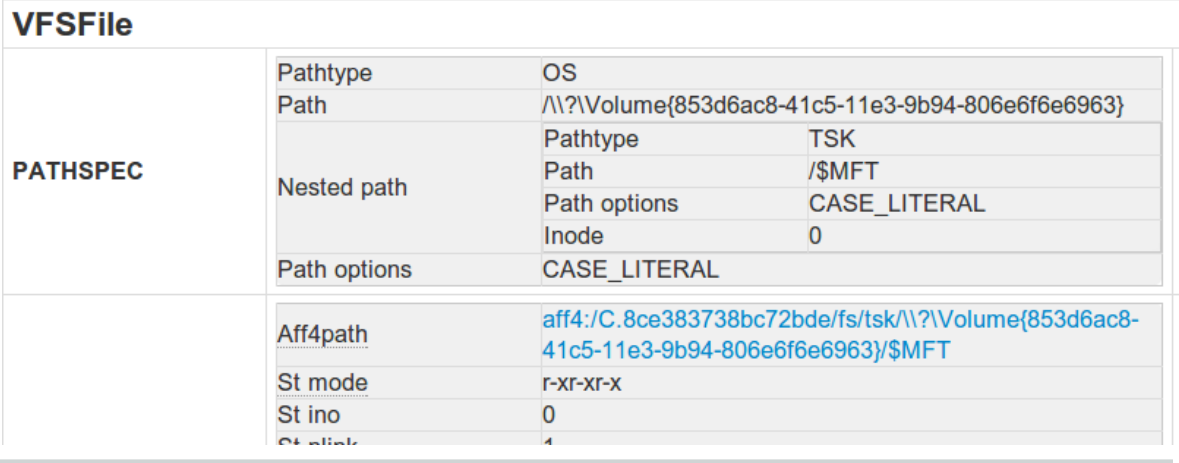

### **The Console**

#### ● IPython

- Explore and execute code
- <tab><tab> ? ?? cpaste

$$
\circ
$$
 x =  $\parallel$ s /etc/

- grr\_console
	- Raw interface to everything GRR

### **Audit Controls**

- GRR is remote root equivalent
- Audit controls
	- Multi-party authorization
	- Audit hooks
	- Gateway mechanism to allow console with audit
- Made possible by passing ACLToken objects
	- User, reason, expiry
	- You can mostly ignore them or set None

### **Exercise 3: Using the Console**

- Searching for clients
- Starting flows
- Reading data from console

### **Hunts**

- Specialized Flows that run on multiple clients
- Scheduled using rules
- Maintain detailed statistics and outliers

• SendReply data from all flows go to one place

### **Hunt Stats**

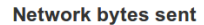

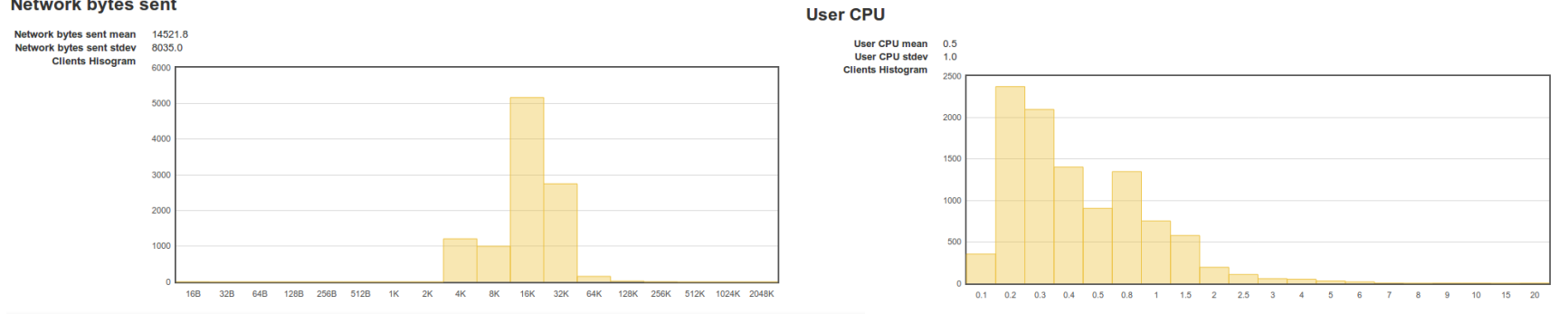

#### **Worst performers**

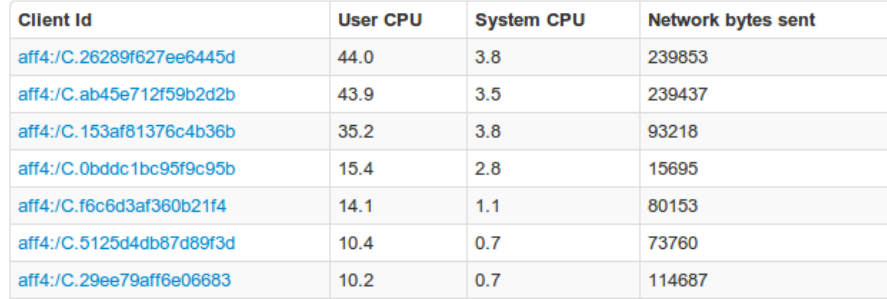

### **Exercise 4: Running a Hunt**

- 1. Run a hunt on all Windows machines to retrieve the Event Logs
- 2. Figure out how much CPU it used on the machine to do that
- 3. Run the file exporter to dump the results to the disk using the command line

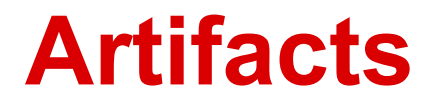

- Flows are too tricky for simple things
- We wish we could share information better
- Too much duplicate code

----------> Let's generalize to Artifacts

- Define what to collect
- Define how to parse it
- Define what they produce

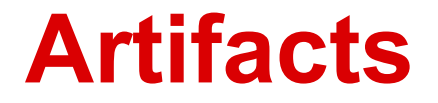

#### Knowledge Base Interpolation

%%environ allusersprofile%%  $\rightarrow$  c:\Documents and Settings\All Users %%systemroot%%  $\rightarrow$  c:\Windows\System32

%%users.name%%  $\rightarrow$  c:\Documents and Settings\foo\AppData\Roaming

 $\rightarrow$  c:\Documents and Settings\bar\AppData\Roaming

 $\rightarrow$  c:\Documents and Settings\baz\AppData\Roaming

[https://code.google.com/p/grr/source/browse/proto/knowledge\\_base.proto](https://code.google.com/p/grr/source/browse/proto/knowledge_base.proto)

### **Artifacts: Path Syntax**

All Chrome History Files can be written as: %%users.localappdata%%\Google\Chrome\User Data\\*\History

```
COLLECTORS = <math>\Gamma</math> Collector(action="GetFiles",
             args={"path_list": ["%%users.localappdata%%\\Google\\Chrome\\User"
                                    "Data\\*\\History"},
\overline{\phantom{a}} ]
```
- Works across all Windows versions
- No need to remember paths!

### **Artifacts: Simple File Artifact**

```
class LinuxPasswd(Artifact):
  """Linux passwd file."""
 SUPPORTED OS = ["Linux"]LABELS = ['Authenlication']COLLECTORS = <math>\lceil Collector(action="GetFile",
            args={"path": "/etc/passwd"},
\overline{\phantom{a}} ]
```
class PasswdParser(parsers.CommandParser): """Parser for passwd files. Yields User semantic values.""" output types =  $['User']$ supported artifacts =  $['LinuxPasswd']$ def Parse(self, stat, file object, knowledge base): """Parse the passwd file.""" …

yield user

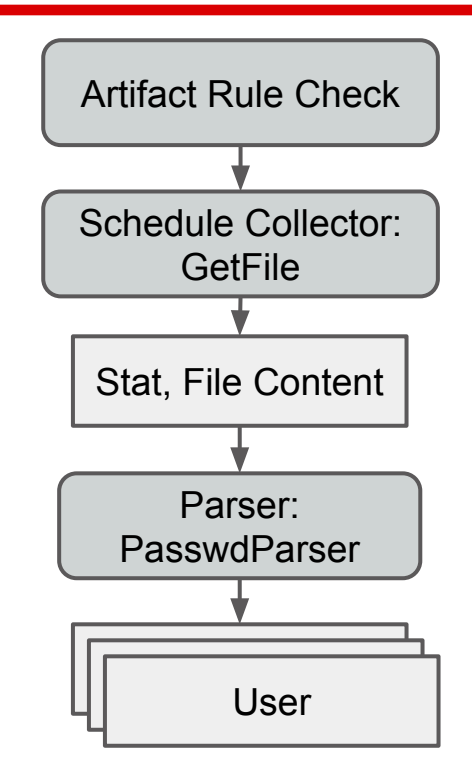

### **Artifacts: Simple Artifact**

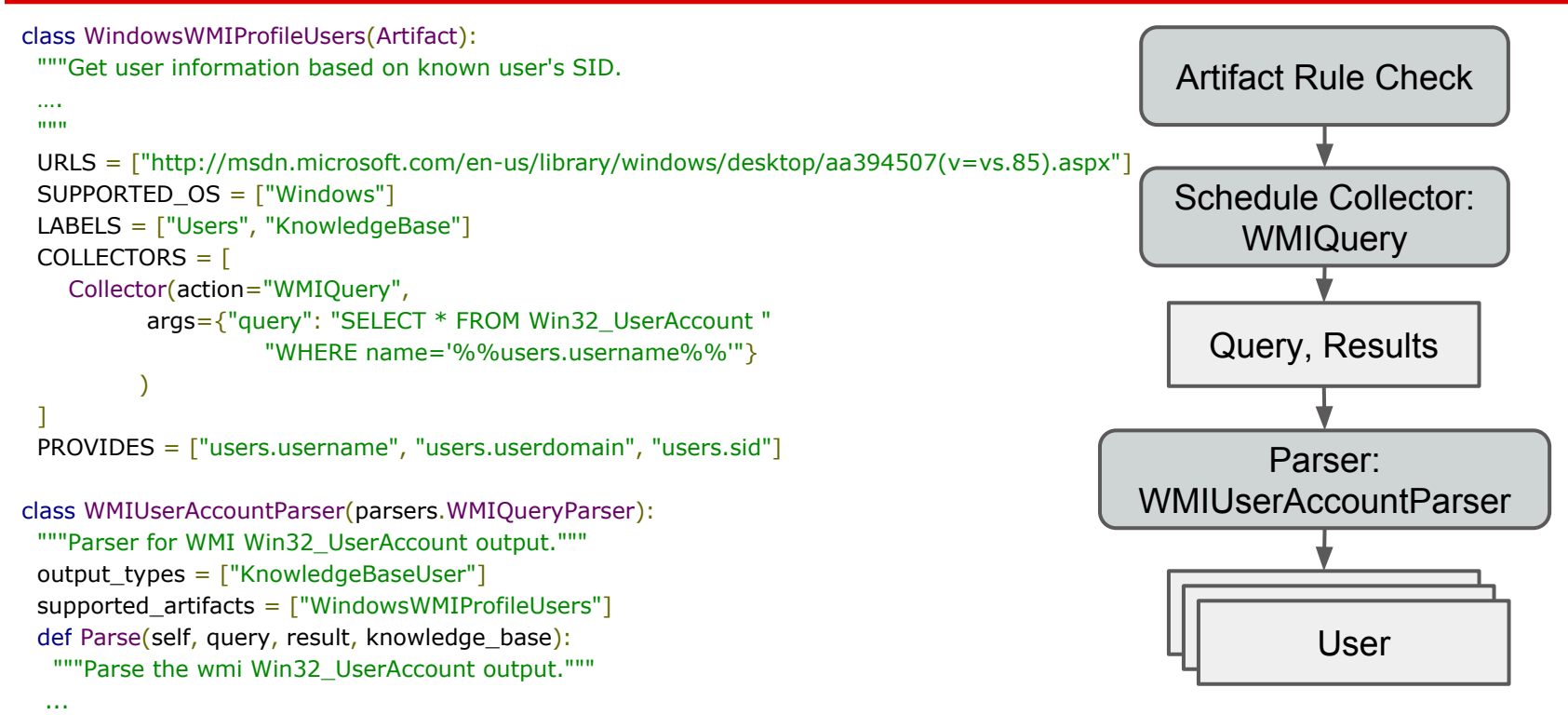

yield kb\_user

### **Exercise 5: Create an Artifact**

- Make our own simple Artifact
- /usr/share/pyshared/grr/artifacts/
- Start with WinHostsFile

● Bonus time: Create a parser

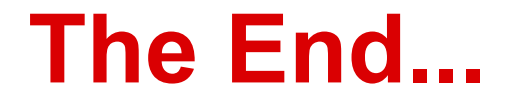

[grr-users@googlegroups.com](mailto:grr-users@googlegroups.com) [grr-dev@googlegroups.com](mailto:grr-dev@googlegroups.com)